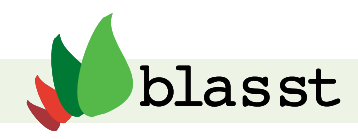

# Benchmarking using the BLASST Sessional Staff Standards Framework

Benchmarking means making and using "well-chosen and well-structured comparisons with other relevant institutions and organisations"<sup>3</sup> to identify areas that need improvement. It involves "questioning how processes are performed, seeking out best practices, and implementing new models of operation.<sup>"4</sup>

# How do I benchmark with the BLASST Framework?

You can benchmark with the Framework using the BLASST Benchmarking Interactive Tool (B-BIT) available at [www.blasst.edu.au](http://www.blasst.edu.au).

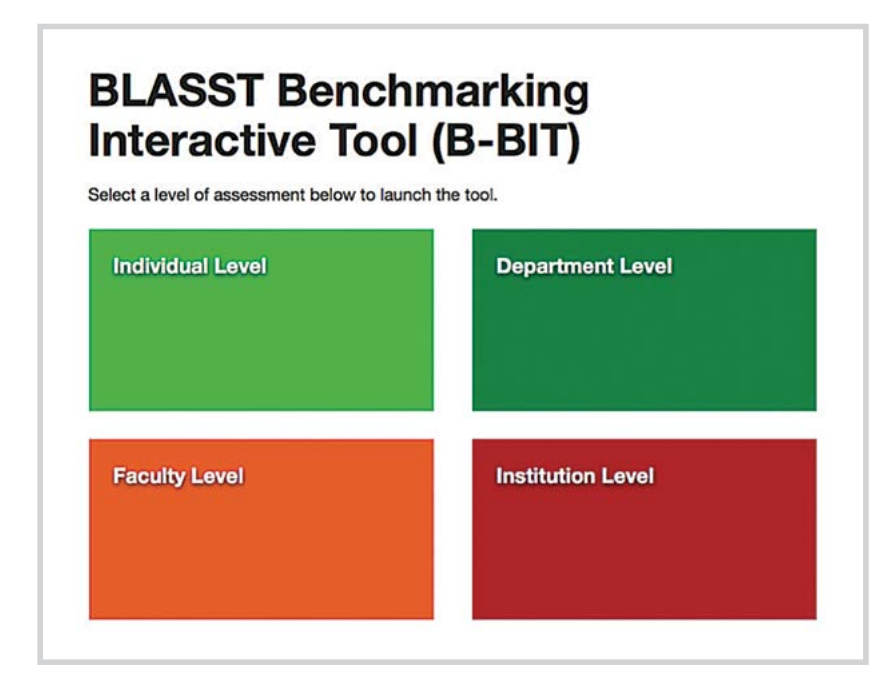

Using B-BIT, institutions and individuals can:

- Select an organisational level of engagement with the Framework (from individual Sessional Staff member to whole-of-institution)
- Benchmark against the national evidenced-based Sessional Staff standards
- Automatically generate a colour-coded summary report which can be downloaded and saved to file or printed
- Develop an action plan with strategies to quide quality enhancement towards good practice
- Engage in repeat benchmarking cycles
- • Learn about standards of Good Practice.

3 Stella, A., & Woodhouse, D. (2007). Benchmarking in Australian higher education: A thematic analysis of AUQA audit reports. Australian Universities Quality Agency, 5

 $4$ ibid. 6.

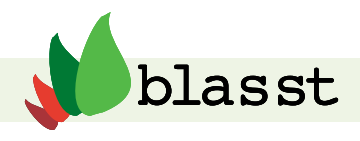

Benchmarking with the BLASST Framework can be carried out:

- • Independently benchmarking by individuals as a (self-)evaluation process, and using any of the institutional, department, faculty and individual levels
- Collaboratively benchmarking by and across groups within institutions, departments, faculties, and individual Sessional Staff to gather different perspectives
- Cross-institutionally at an institutional level or between departments, faculties and Sessional Staff at different universities
- Externally in collaboration with other individuals, departments, faculties and organisations.

# Selecting a benchmarking level

You select which level of the Framework you wish to work through by thinking about what you want to achieve and at what organisational level:

## *You will want to work at the Institutional level if:*

you want to benchmark at a whole-of-institution level and your focus includes the role and contribution of Sessional Staff to the University or institution

#### and/or

you wish to obtain benchmarking data on Sessional Staff standards in your university or institution. Those working in Human Resources, University Executive, Senior Management or as professional and academic leaders and managers will find this level useful.

# *You will want to work at the Faculty level if:*

you are working in or with a Faculty and have responsibility for the management, support, recruitment, administration or professional development of Sessional Staff within that faculty and/or

you wish to obtain benchmarking data on Sessional Staff standards in your faculty.

*This may also be referred to as School or Division or College level.*

## *You will want to work at the Department level if:*

you are working in or with a department and have responsibility for the management, support, recruitment, administration or professional development of Sessional Staff

and/or

you wish to obtain benchmarking data on Sessional Staff standards in your department.

*This level may also be relevant to Unit Convenors, Subject Coordinators, Program Leaders or Directors, Research Centres.*

# *You will want to work at the Individual Sessional Staff member level if:*

you are a Sessional Staff member at a University or other higher education institution and/or

you wish to self-evaluate against the Sessional Staff standards.

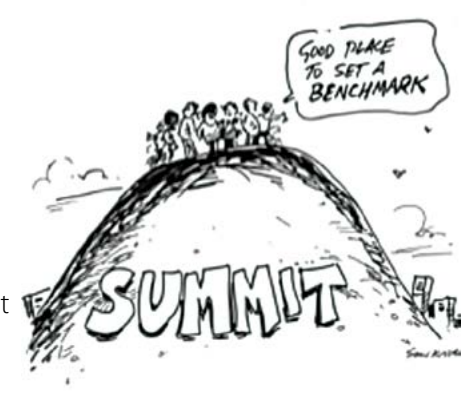

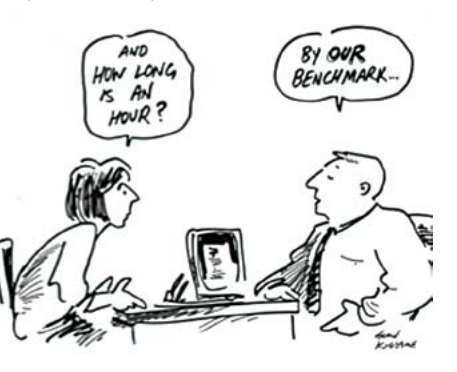

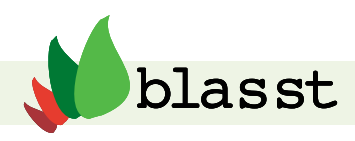

# The BLASST Benchmarking Interactive Tool (B-BIT)

B-BIT is an online selfassessment and evaluative tool that is essentially an online, interactive version of the BLASST Sessional Staff Standards Framework.

 B-BIT allows you to benchmark against the Sessional Staff Standards via any one of the four organisational levels.

Refer to the section on How to use the Framework to learn how to select an appropriate level.

# **BLASST Benchmarking Interactive Tool (B-BIT)**

Select a level of assessment below to launch the tool.

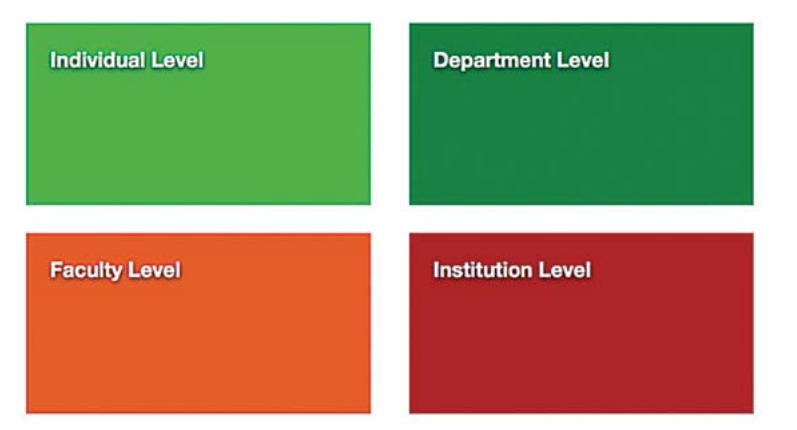

# *Before you start benchmarking , please note* :

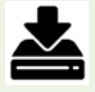

# **You will not be able to save your work until a summary report is generated.**

To protect and maintain individual and institutional privacy and confidentiality, BBIT DOES NOT retain the responses and information you enter beyond the login screen**.**

For this reason, we advise:

- minimal interruptions while you are working through BBIT
- leaving your browser window open on BBIT if you are interrupted
- saving your Summary Report, whether in html format or as a PDF

There is a **Save** button at the bottom of each B-BIT window which saves the current page.

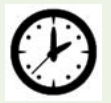

Time is required to complete the benchmarking process. We suggest allowing at least two hours to complete individual benchmarking with B-BIT, and allowing a day for multilevel benchmarking with a group (refer to the section on Holding a BLASST Benchmarking Workshop).

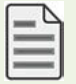

Summary report: On completion of the exercise, a benchmarking Summary Report (PDF) will be generated to save, file or print for your reference.

**We strongly recommend saving your Summary Report for your future reference in a secure location, whether online or in hard-copy form.** 

**B-BIT DOES NOT retain information entered beyond the login screen**.

Now, go to **http://blasst.edu.au/benchmarking.html** to begin benchmarking

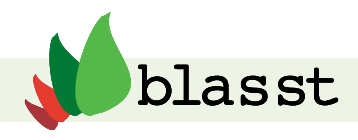

# Benchmarking with B-BIT

Please note: you can preview the Framework at any time by downloading it from the BLASST website

<http://blasst.edu.au/framework.html>

# **BLASST Benchmarking** Interactive Tool (B-BIT)

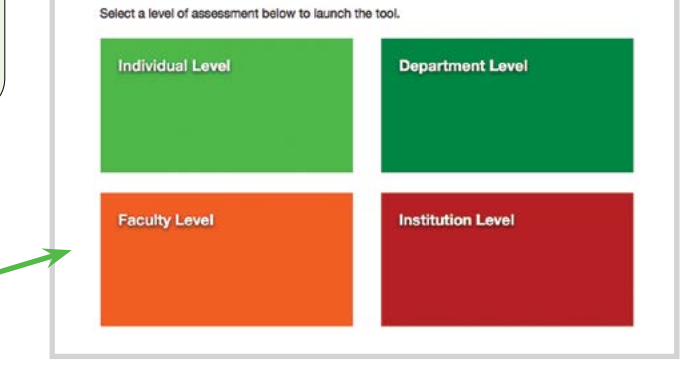

**1.** Click on a coloured box to start benchmarking at that level

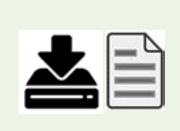

To protect user privacy, all the information you enter after you log in is not stored or saved in B-BIT. At the end of the process, you will receive a summary report which collates all the data you have entered, which can be saved as a PDF file.

Remember You are responsible for downloading, saving and filing this report.

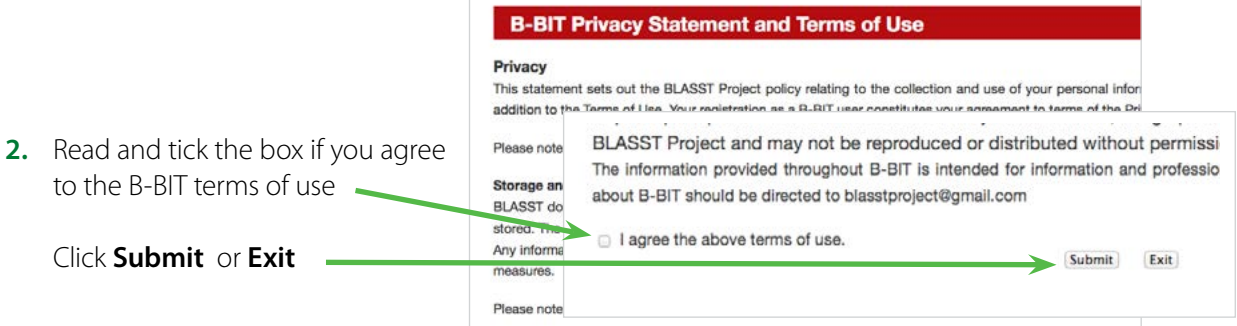

The Welcome page tells you:

- The selected organisational level
- The three Key Principles
- How to complete benchmarking

#### **Welcome - Faculty-level Benchmarking**

This Framework is designed to stimulate reflection and action, and t to work towards consistency in good practice with regard to Sessio can be used to inform practices and priorities.

#### **Principles**

Three guiding principles underpin the Framework:

- · Quality Learning and Teaching · Support for Sessional Staff
- · Sustainability

How to Complete the Benchmarking Exercise

You have selected Faculty level benchmarking; that is, you will be respondi to your Faculty.

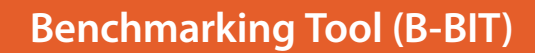

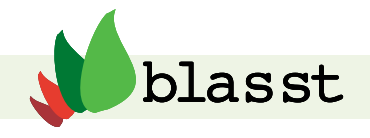

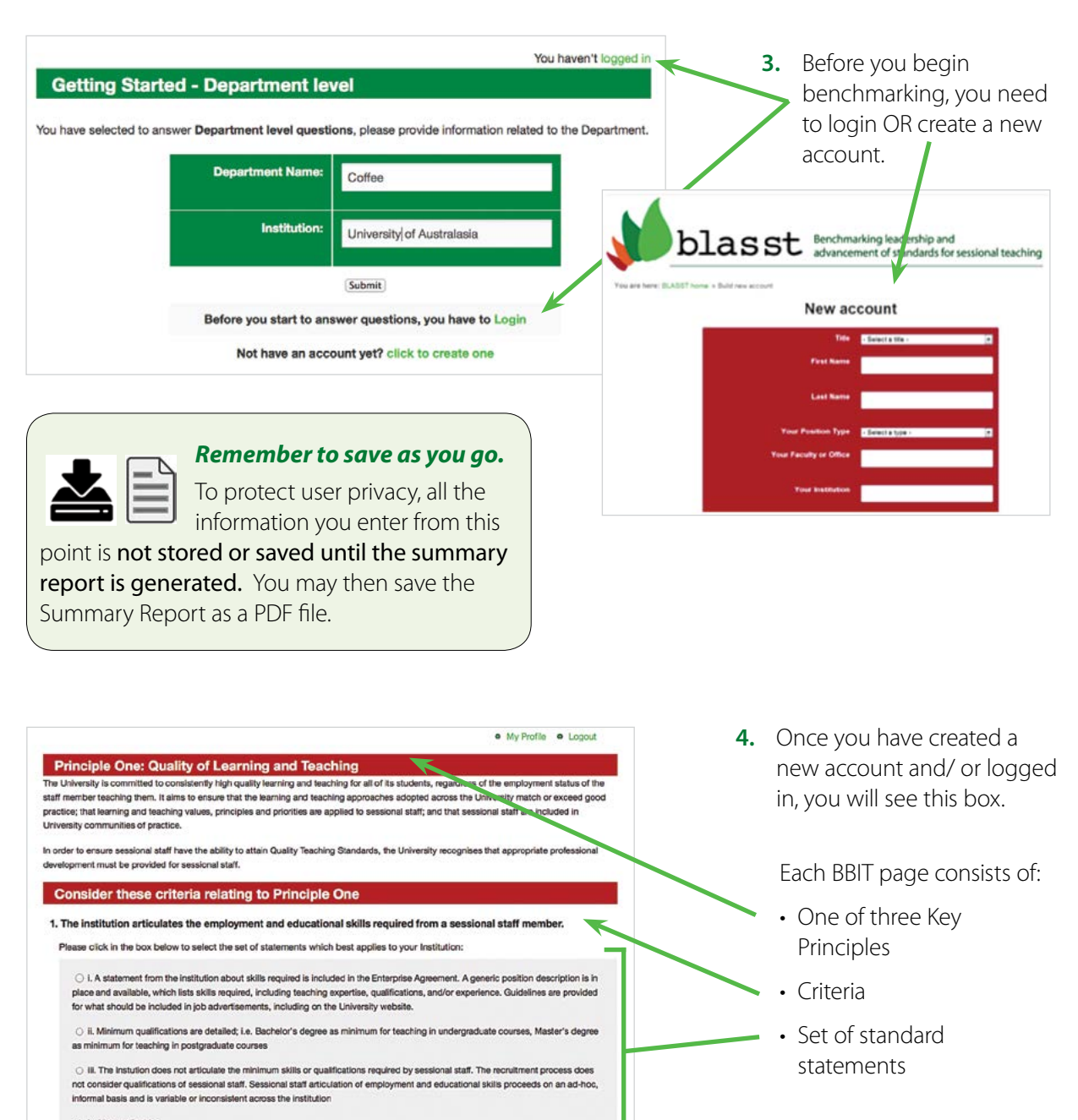

Not applicable

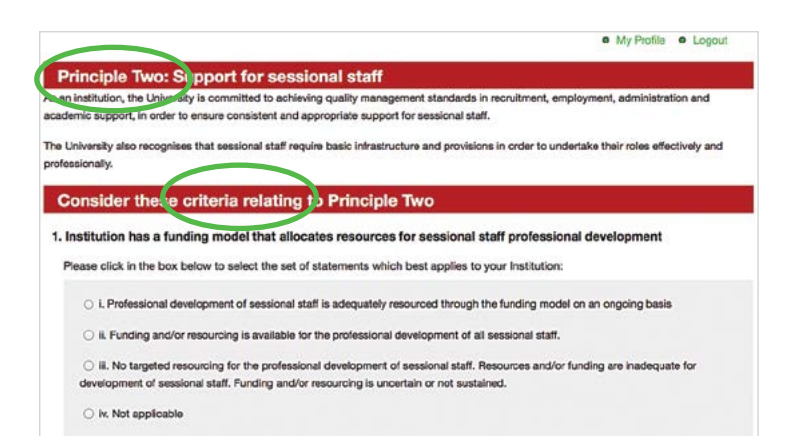

Under each Principle there are criteria for that organisational level.

For each individual criterion there are a range of standards ranging from good practice to unsustainable.

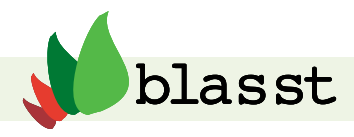

**5.** Select the statement which best matches your current context as you see it. You need to enter something in the box unless you have selected *non-applicable.*

#### *Please explain your selection*

In this box you are asked to enter why you have chosen this particular set of statements as *most applicable* to your context.

You may be as detailed or as brief as you wish.

*Note:* Here is where you may also enter how well the statement set fits or doesn't fit your institutional context.

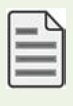

This text will appear in the Summary Report.

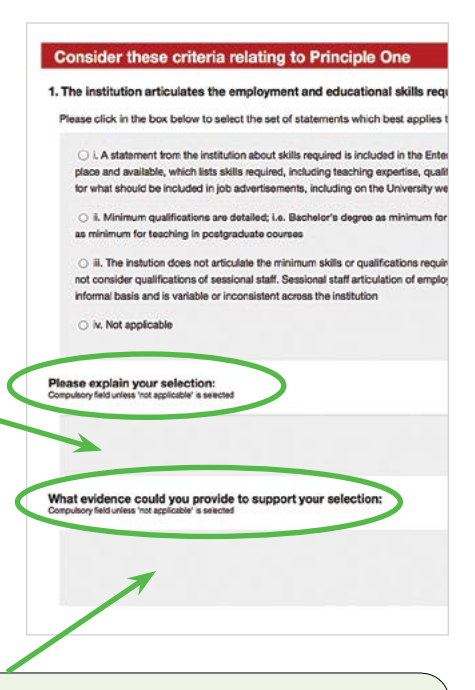

#### *What evidence could you use to support this explanation?*

In this box you are asked to enter what evidence you could use to support the explanation you have given in the box above.

*Some examples of evidence: Learning and teaching committee meeting minutes, student support policy documents, workshop attendance sheets, pay slips, employment contracts, professional development programs, staff survey results, cross-institutional surveys.*

*Note:* You cannot upload evidence to BBIT.

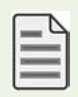

This text will appear in the Summary Report.

**6.** At the bottom of each page, you need to Save to move on or Save and go back to the Previous page.

Save & Previous step

- **7.** Repeat for criteria relating to Principle 2 and Principle 3.
- **8.** At the bottom of Principle Three page, click on Save & Get Report.

## Save & Get report

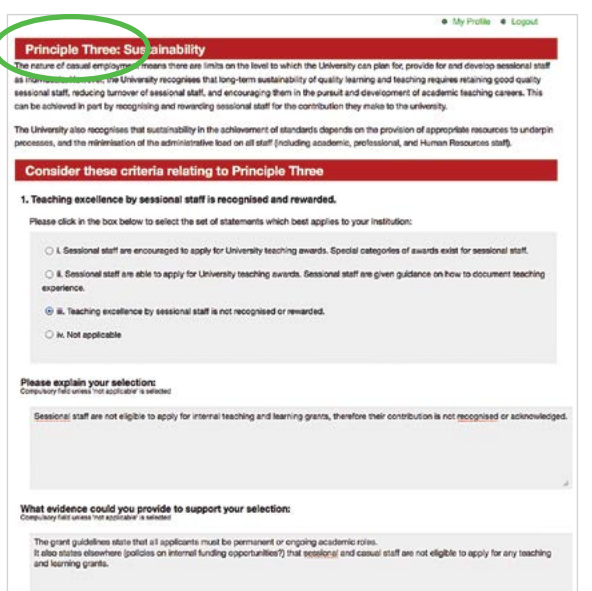

The BLASST

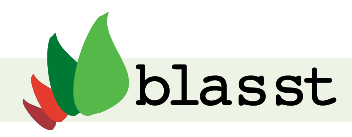

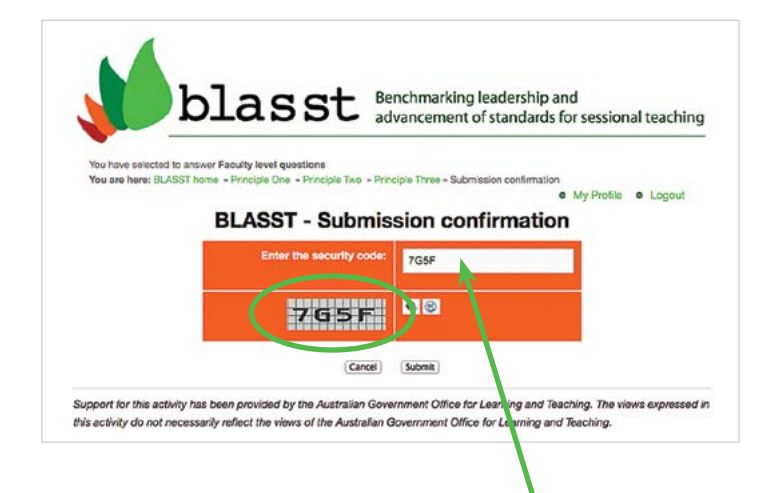

**9.** Before obtaining the summary report you will need to prove you're human by entering the security code.

A Summary Report is automatically generated at the end of the benchmarking process for saving to file as a PDF or for printing.

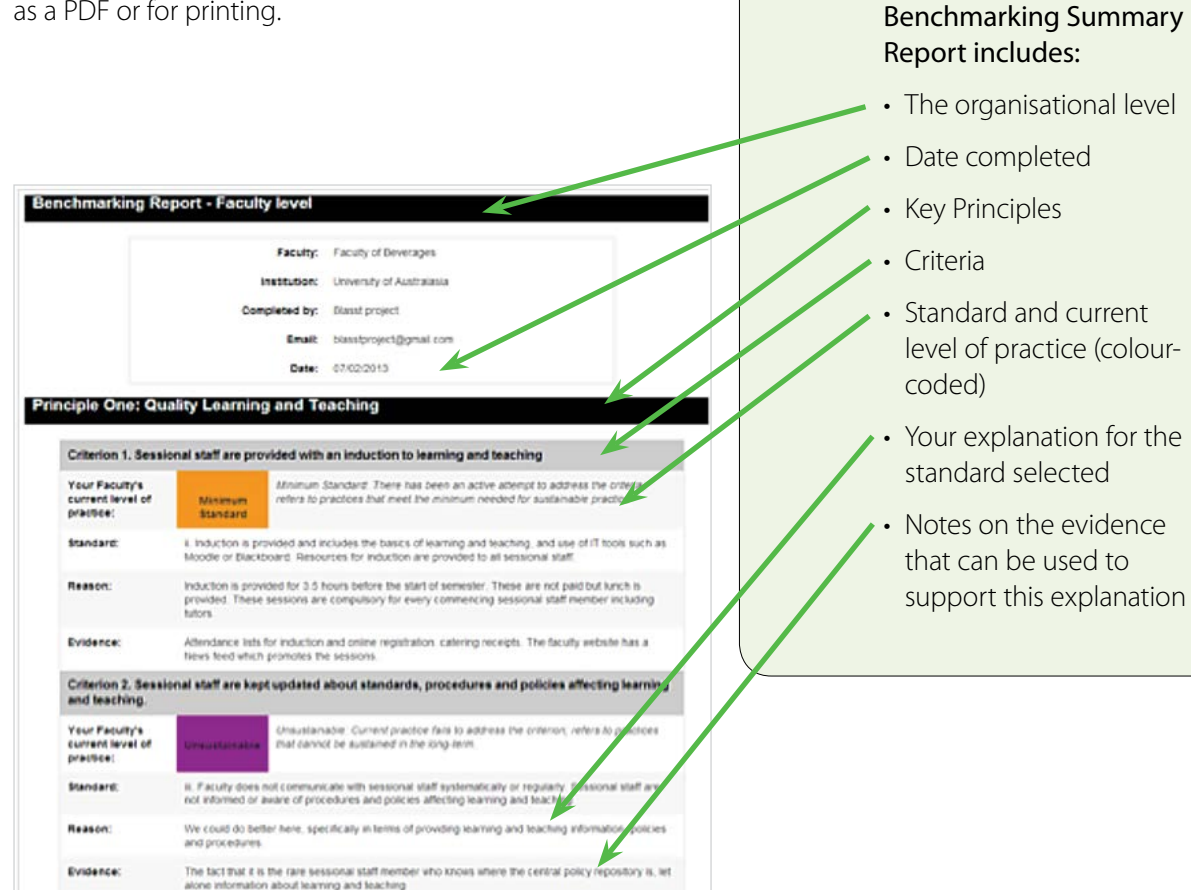

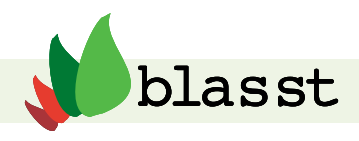

# The BLASST Summary Report and Action Plan

The BLASST Summary Report presents your results using a traffic light colour coded scheme. Green represents achieving good practice against a criterion, orange indicates an attainment of a minimum standard and red indicates unsustainable practice.

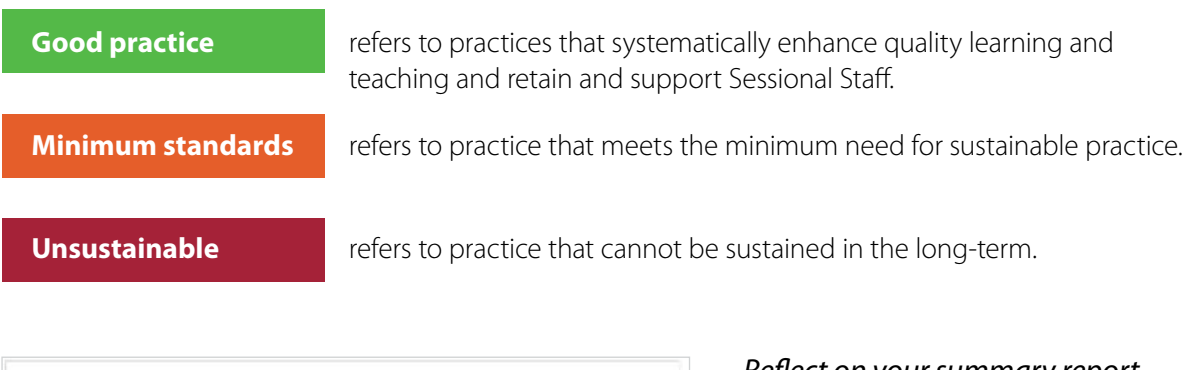

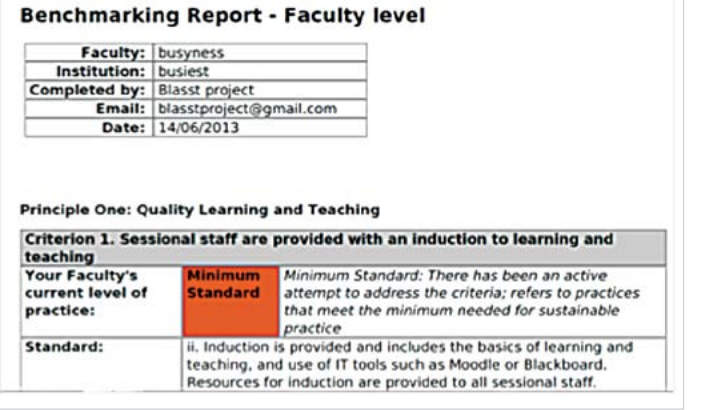

#### *Reflect on your summary report.*

The report can be used to inform and guide the ongoing development of good practice. You can use this report in many ways: for self-reflection; as a basis for discussion with colleagues or a mentor across the department or faculty, or as part of an institutional leadership project.

## *Your summary report is a confidential document.*

An individual using the B-BIT retains

the right to keep the report confidential and the option to share with others, for example, with their colleagues, supervisor, department or faculty. Likewise, departments, faculties and institutions have the right to keep their reports confidential.

# Developing an Action Plan

# *Develop a series of actions resulting from this reflective and benchmarking exercise.*

The summary report has a blank field for each criterion. Write your strategies for your action plan here.

Criteria coded as green identify strengths and good practice and you may note that "we will work towards maintaining this standard by... [insert your action plan strategy]". Good practice can be shared with colleagues and the sector. Criteria coded as minimum or unsustainable needs to be addressed with action plan strategies that will develop current practice into good practice. A strategy for achieving this should be included in your action plan.

## *Action cycles*

Working towards enhancing quality is best undertaken as part of a regular quality cycle. It is recommended that you engage with the Framework on a regular basis. This enables you to monitor your outcomes and change over time.